# **XViD File Playback problems**

Chances are great that whenever you get stuck playing a XVID file on your player, it is caused by the XVID header or having Packed Bit stream activated on the file. Luckily, these can be recovered from in a few seconds only using the software Mpeg4Modifier.

There are two ways to proceed and make the file work on your player and we'll handle both methods in this little guide about "removing packed bit stream" or trick the player into seeing the file as a different file than it is. Both methods result in the player to have no problems with it, but generally method 2 is the better one.

## **Detecting the problem**

To detect rather your file has packed bit stream is easy. When you try playing the file the player will get stuck at displaying 00:00:00 time and won't start playing the file. If this happen, one of both methods described in this guide will resolve it. Again, both will help solve the issue but method 2 is better.

# **Method 1**

Download the small application Mpeg4Modifier from [http://www.moitah.net](http://www.moitah.net/) and unpack it to your desktop or preferred folder. Run the application. (If the program does not run, you need .NET Framework installed, V2.0)

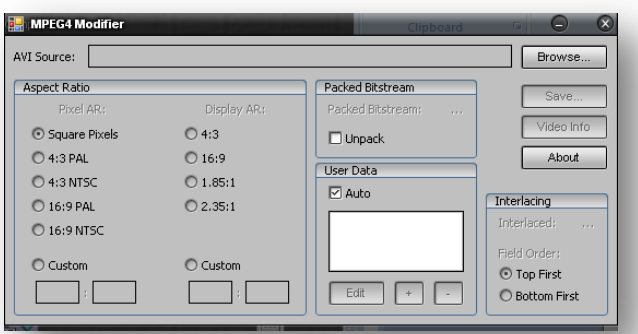

Use the application to browse to your file and load it inside the application. It will show if the file has packed bit stream amongst other valuable information we can work with.

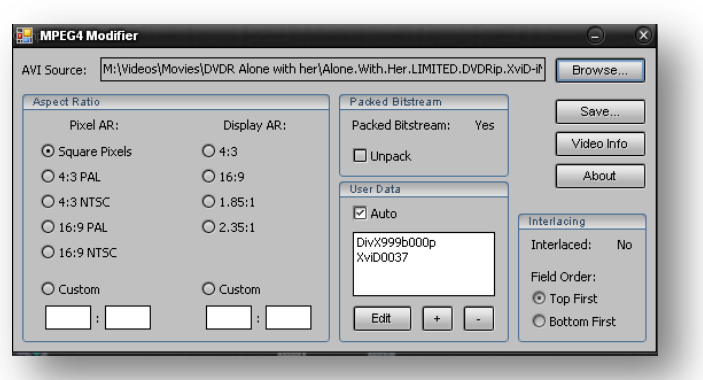

In our example, the file has packed bit stream. To remove it,

it is sufficient to select "Unpack" from the options after which we have to save the file "as a NEW FILE". For safety, always keep the original.

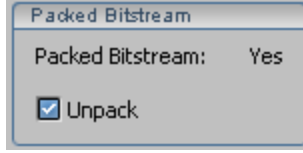

Click the "Save" button and enter the patch to store the file too, and the name. Usually, just add a 2 after the file or BSR, which stands for "bit stream removed" so you recognize the file.

The file itself is unaltered and writing the file takes only a minute. The new file, should play without any problems on your DVD media player now.

Just as verification to show you for the purpose of this guide, if we now load the BSR file we just saved, the bit stream will have been removed and the program reports no bit stream is used inside the file. Notice how the reference DivX999b000p has disappeared, leaving only XVID0037 listed.

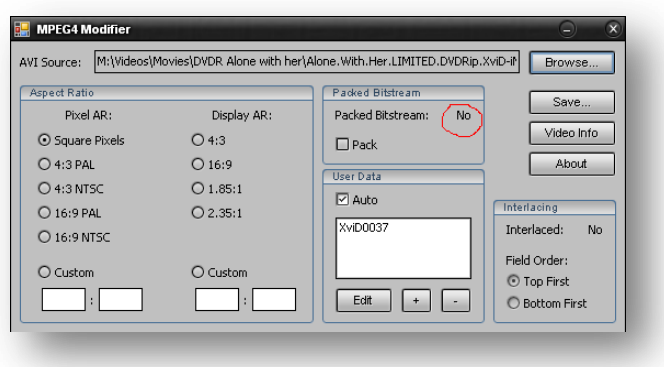

#### **Method 2**

Another method which can help (not always) is tricking the player into thinking a certain codec has been used. To pass that information, the file header provides info to the player which codec is used. In our example above, the header information contains the info that XVID codec is used and due to several versions, the header code number can be different.

If the reference in your file is any other than DivX999b000p, you can edit the header info and change into the proper reference. Just load the movie inside the application again and when done "edit" the header information.

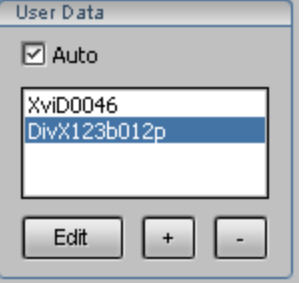

Select the reference, click on edit and change the value in "DivX999b000p". (We made a fake reference to purpose this guide). This method does not require you to select "unpack" as in method 1 of this guide.

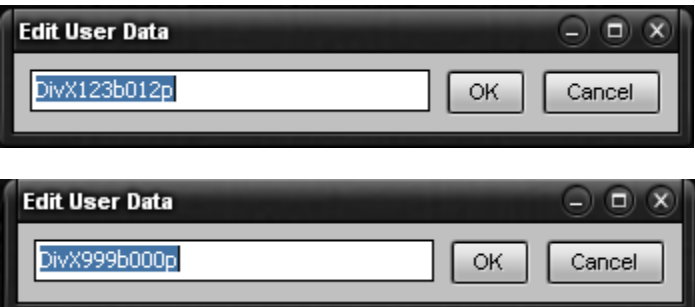

Here again, choose "save" and name the file with a name you can recognize what you done with it, for example HCF, which stands for Header Chance Fix. As with method 1, the file should now play ok on your media player.

The reason why method 1 is preferred, mainly comes from the fact that on some files using method 1 causes a small glitch during the movie but nothing to be too concerned about. That's it. Hope you enjoyed it  $\odot$ 

Regards Hi-Jack.

## **Understanding Facts!**

The reason a movie does not play at all can have many causes. Common mistake is people point at a player because the PC runs the movie fine. This is simply because the PC has more horse power and more codec's, including illegal adapted codec's that official products can not use.

Usually problems of files not playing correctly can be QPAL (only plays on  $2^{nd}$  generation players with the chip EM862x or higher), GMC or this bit stream problems, except from the obvious failures that certain codec's are not supported at all.

The reason 1 player, PC or Game Console can play a file is never a reference to your player to play them too or even be possible to receive updates to enable it.

There's always MPC Forums if you have further questions or get stuck on using this or other guides. Even though we take care of being accurate, sometimes we make mistakes too. You can report any glitches and feedback to us using the feedback options on MPC Club.

Toedeloo…!

 $\textbf{H}$   $\textbf{-J}$  ack,  $\textbf{C}$   $\textbf{C}$   $\textbf{D}^{\text{D} \text{N}: \text{CN} = \text{HI-Jack, C} = \text{BE,}}$ 

Digitally signed by Hi-Jack O = MPC CLUB, OU = MPC Club Europe Reason: I am the author of this document Date: 2007.05.26 10:20:18 +02'00'